Admission > My applications

## My applications

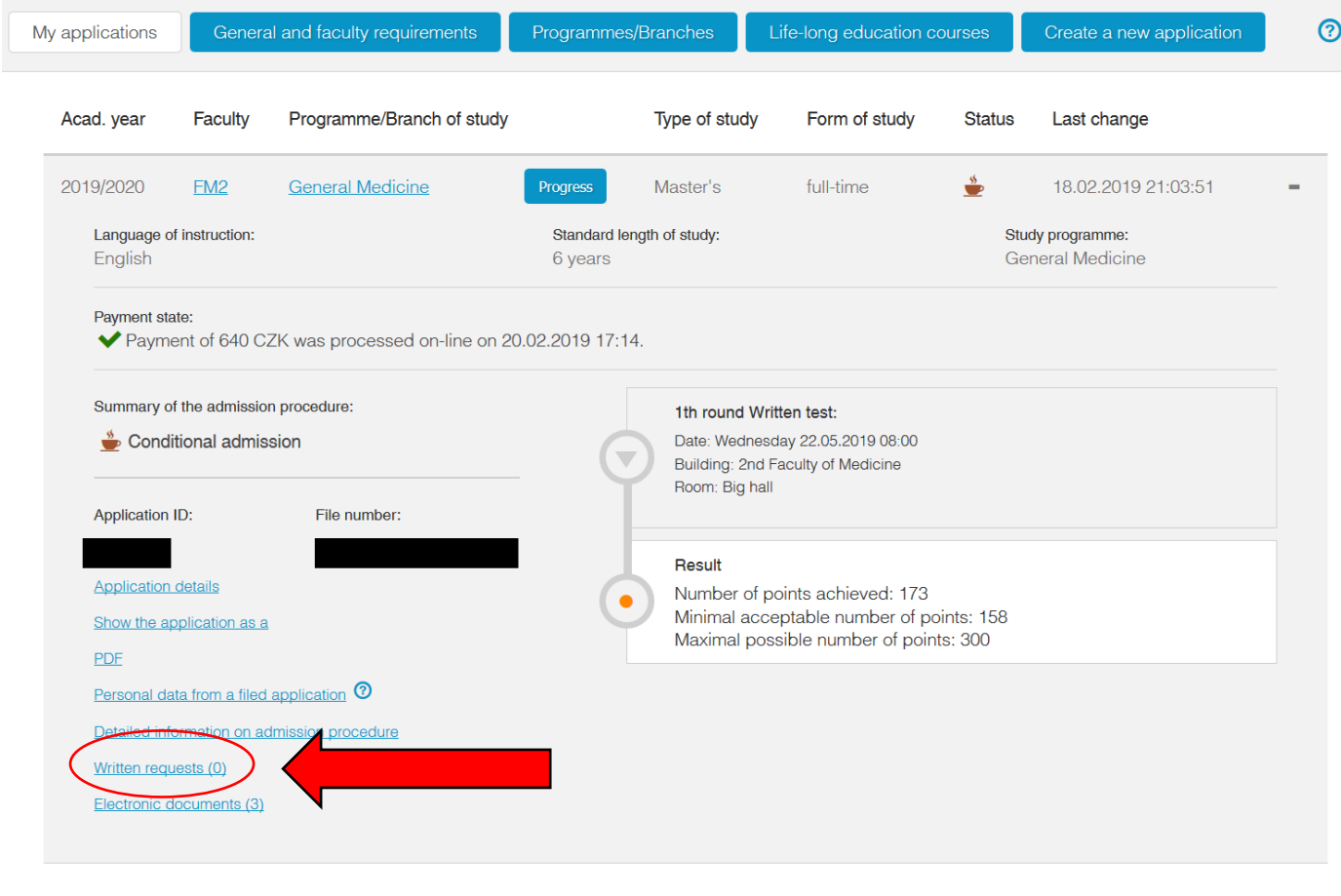

## <sup>7</sup> Instructions for application to FM2:

Don't forget that the application is valid only after you click to the "send" button. The application is free of charge.

To print the application in PDF, you need Adobe Reader. If you do not have it installed yet, you can download it here: http://www.adobe.com/products/acrobat

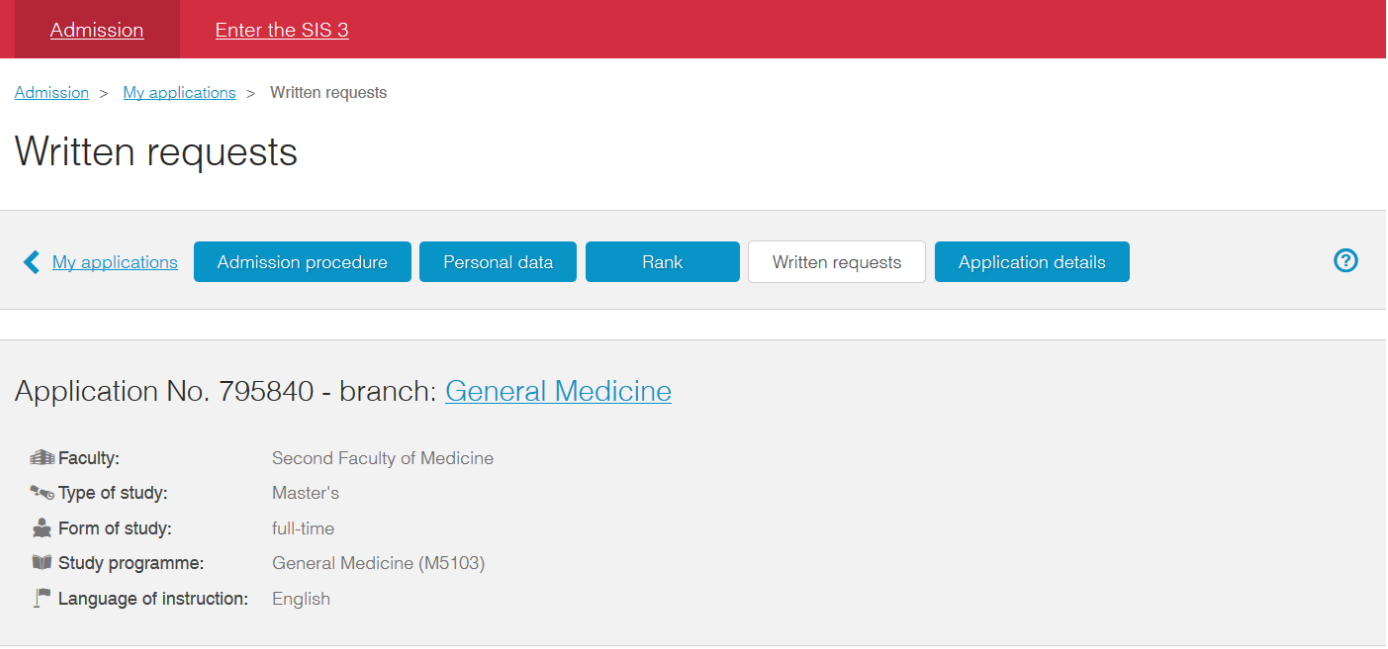

## Submitted requests

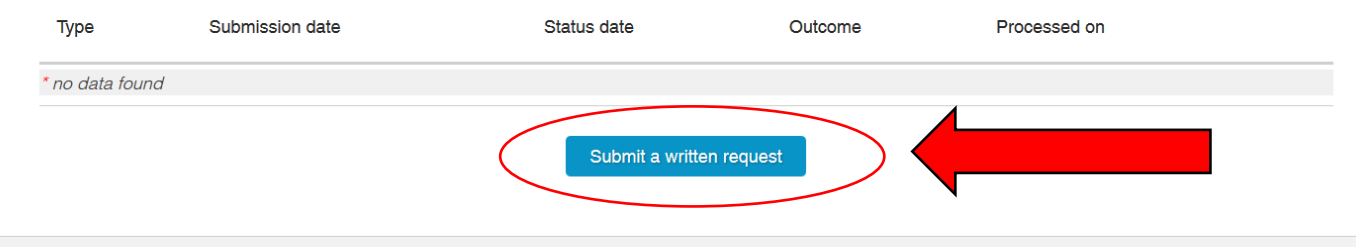

back to top | printer format | <sup>[3]</sup> Study Department | <sup>[3]</sup> SIS support | <sup>(3)</sup> | Moodle | Mefanet

SIS π, module Admission [prijimacky] version 229 - Tuesday 28th May 2019, 15th learning week (odd)

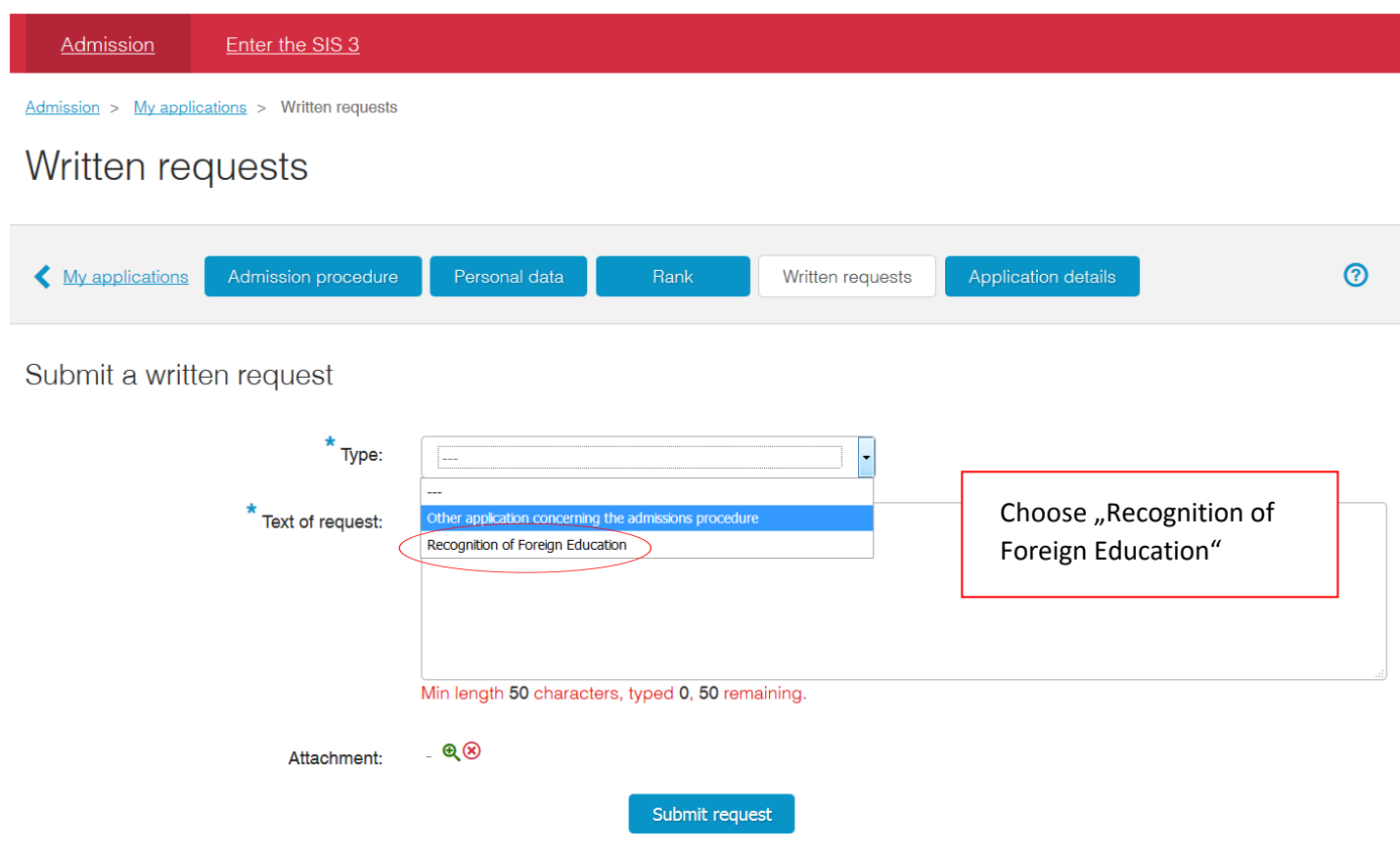

back to top | printer format | <sup>123</sup> Study Department | <sup>123</sup> Support | <sup>13</sup> | Moodle | Mefanet

SIS  $\pi$ , module Admission [prijimacky] version 229 - Tuesday 28th May 2019, 15th learning week (odd)